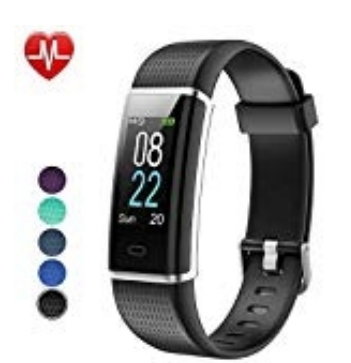

# **Willful SW352 Smart Armband**

# **Tracker einstellen**

Nachstehend die ersten Schritte zur Inbetriebnahme des Trackers. Nach erfolgreicher Verbindung und Synchronisation werden Datum und Uhrzeit automatisch vom Handy übernommen.

## 1. **Akku laden**

Um das Gerät zu aktivieren, lade den integrierten Akku vor der ersten Verwendung vollständig auf. Ziehe dazu das Armband vom Gehäuse ab und verbinde den USB-Ladeanschluss mit dem USB-Anschluss eines eingeschalteten Computers (5 V, 500 mA). Die Lade-LED leuchtet rot.

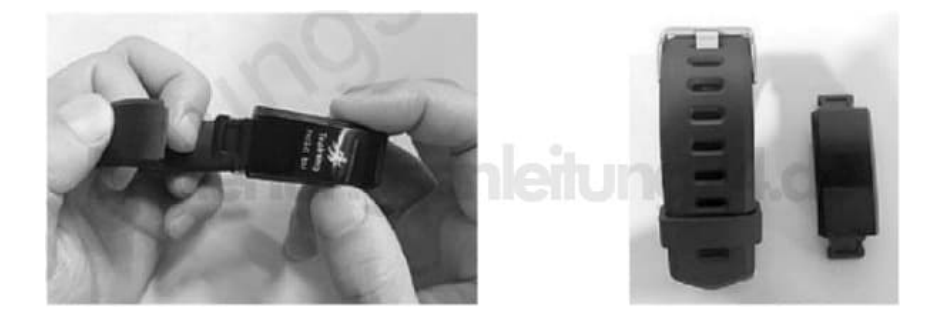

### 2. **App installieren**

Zum Betrieb benötigst du eine App, die eine Verbindung zwischen deinem Tracker und deinem Smartphone herstellen kann.

Die kostenlose App heißt *VeryFit Pro*. [→ VeryFit Pro für Android](https://play.google.com/store/apps/details?id=com.veryfit2hr.second&hl=de) [→ VeryFit Pro für iOS](https://apps.apple.com/de/app/veryfitpro/id1176428281)

Lade und installiere diese auf deinem Smartphone. Die App ist kompatibel zu Android 4.4 und höher sowie zu iOS 7.1 und höher.

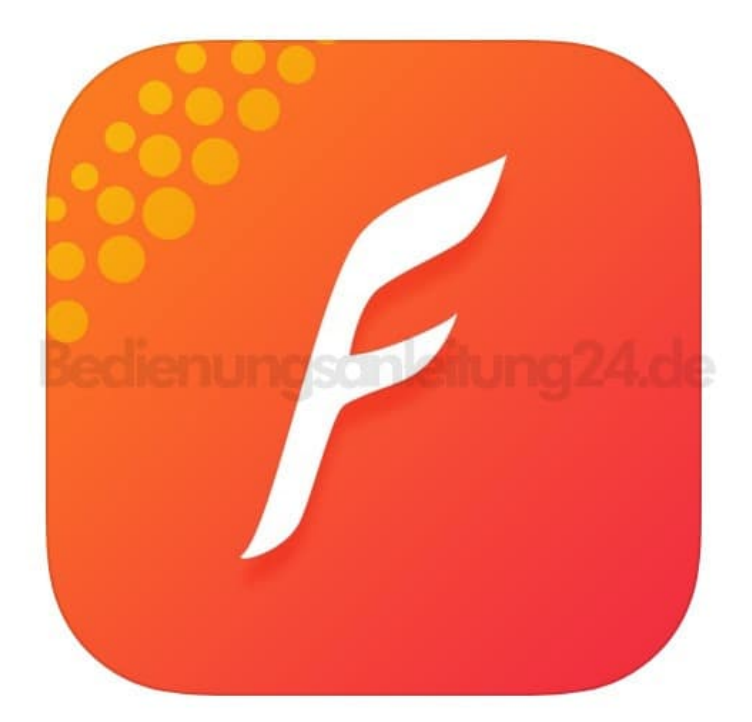

### 3. **Tracker koppeln**

Um die Daten zur Auswertung an die App übertragen zu können, muss das Armband mit der App gekoppelt werden.

Aktiviere dazu die Bluetooth-Funktion deines Smartphones.

Öffne die App und wische dreimal nach links, um die Verbindungsseite aufzurufen. Die App sucht nun nach dem Armband. Achte darauf, dass es eingeschaltet ist. Tippe dazu auf die Touch-Taste des Armbands. Die beiden Geräte sollten nicht weiter als 1 m voneinander entfernt sein. Wähle in der App dein Armband aus und bestätige die Verbindung.